## **Démarrer une réunion Webex dans sa salle personnelle**

<https://univ-lyon1.webex.com/>

Après s'être connecté à l'aide de son adresse de messagerie et du mot de passe défini précédemment, vous obtenez un écran ressemblant à celui-ci :

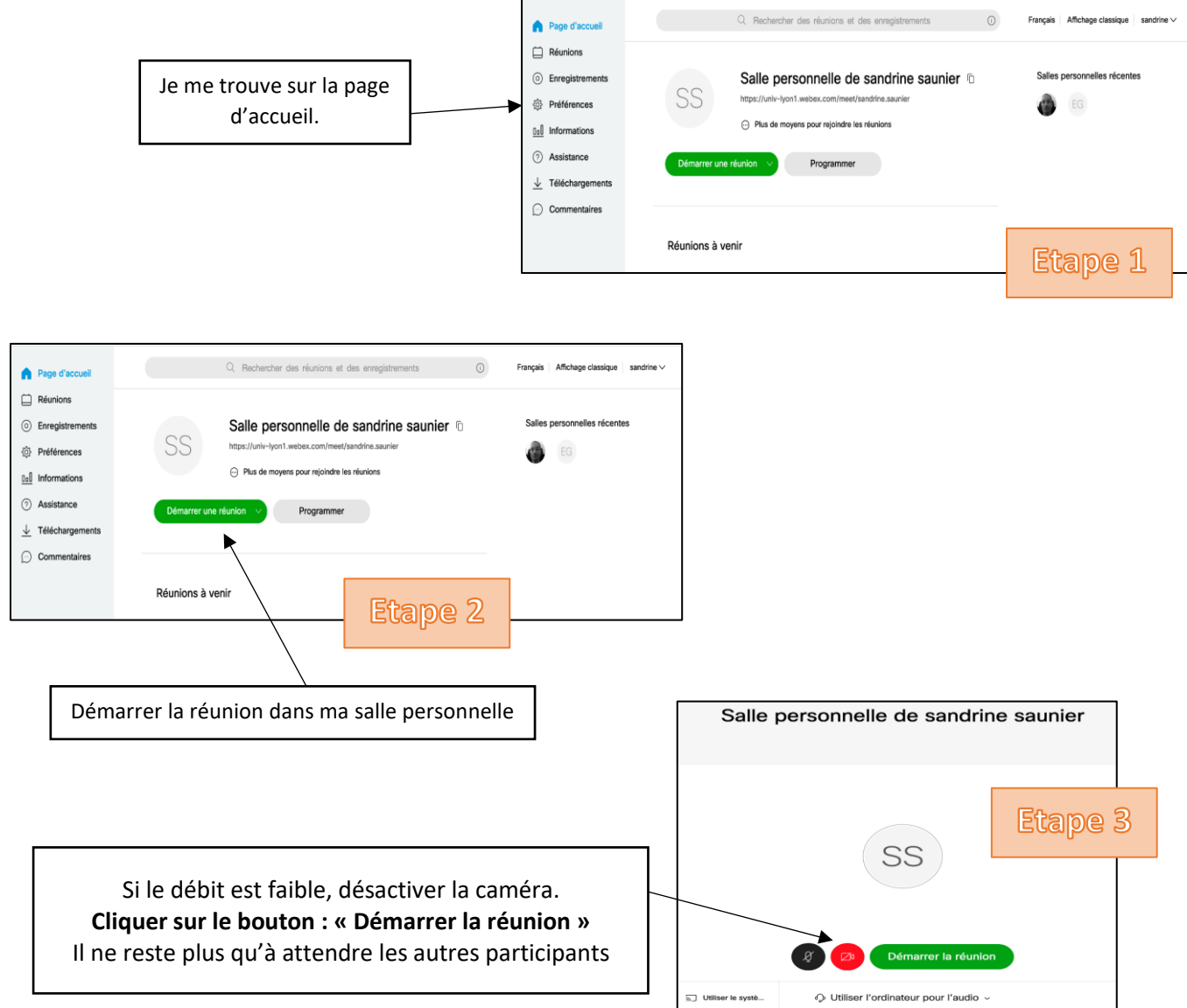

Pour participer à cette réunion, les participants doivent utiliser cette adresse : **<https://univ-lyon1.webex.com/meet/prenom.nom>** *(Modifiez prenom.nom par vos propres identifiants)*